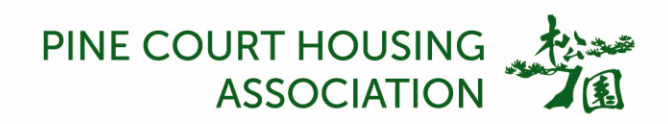

# **Our cookies policy**

To have the best possible experience whilst using this website, your computer, tablet or mobile device will need to accept cookies, as we can only provide you with certain features by using them.

Our cookies do not store sensitive information such as your name or address. They simply hold a random string of numbers that is associated with your computer. However, if you'd prefer to restrict, block or delete these non-privacy invasive cookies from this website or any other website, you can use your browser to do this. Each browser is different; so check the 'Managing Cookies' section of this page for instructions for your particular browser.

There are two types of cookies used on this website: First party & third party. First party cookies are cookies that are specific to this website and are commonly used to enable specific functionality. Third party cookies are created by carefully selected third parties to improve the user experience.

The following list details the cookies we use, what we use them for and what type of data is stored:

# **1st party cookies**

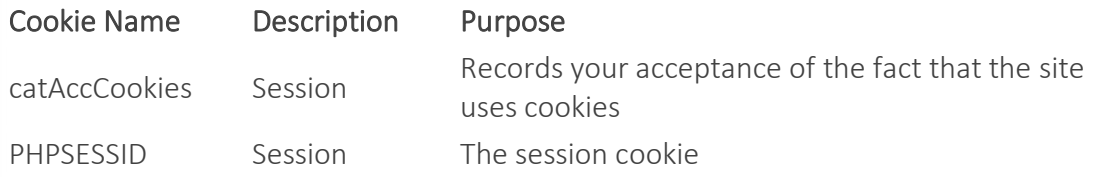

# **3rd party cookies**

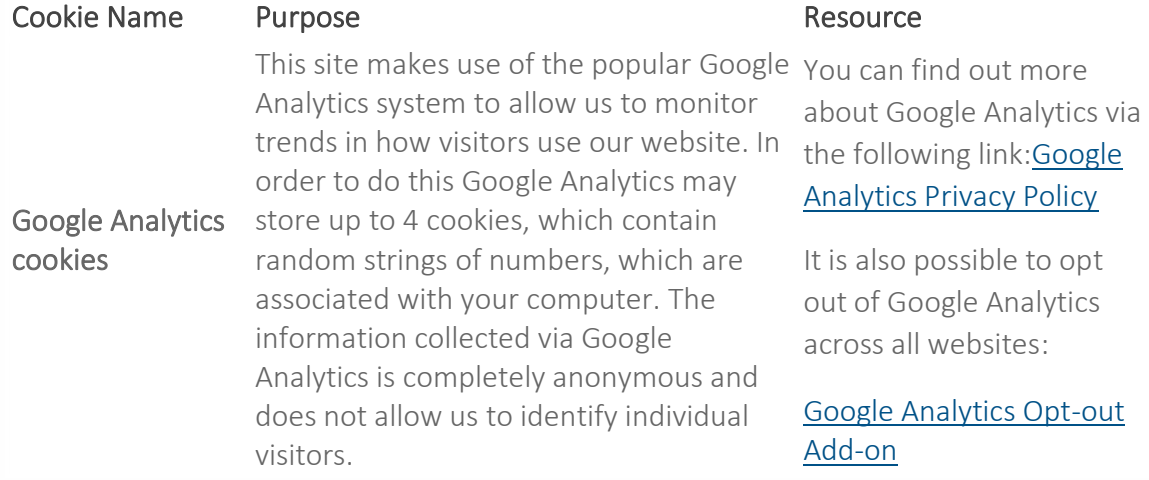

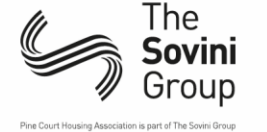

contactus@pinecourt-housing.org.uk

0151 709 6878 (for all telephone enquiries including emergency service)

pinecourt-housing.org.uk

Registered address: Pine Court Housing Association Limited, The Sovini Group, Unit 1, Heysham Road, Bootle, Merseyside, L30 6UR Regulator of Social Housing. Reg No: L3692 VAT Reg No: 997330871 A charitable registered society under the Co-operative and Community Benefit Societies Act 2014: 25192R

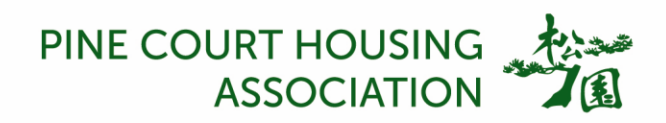

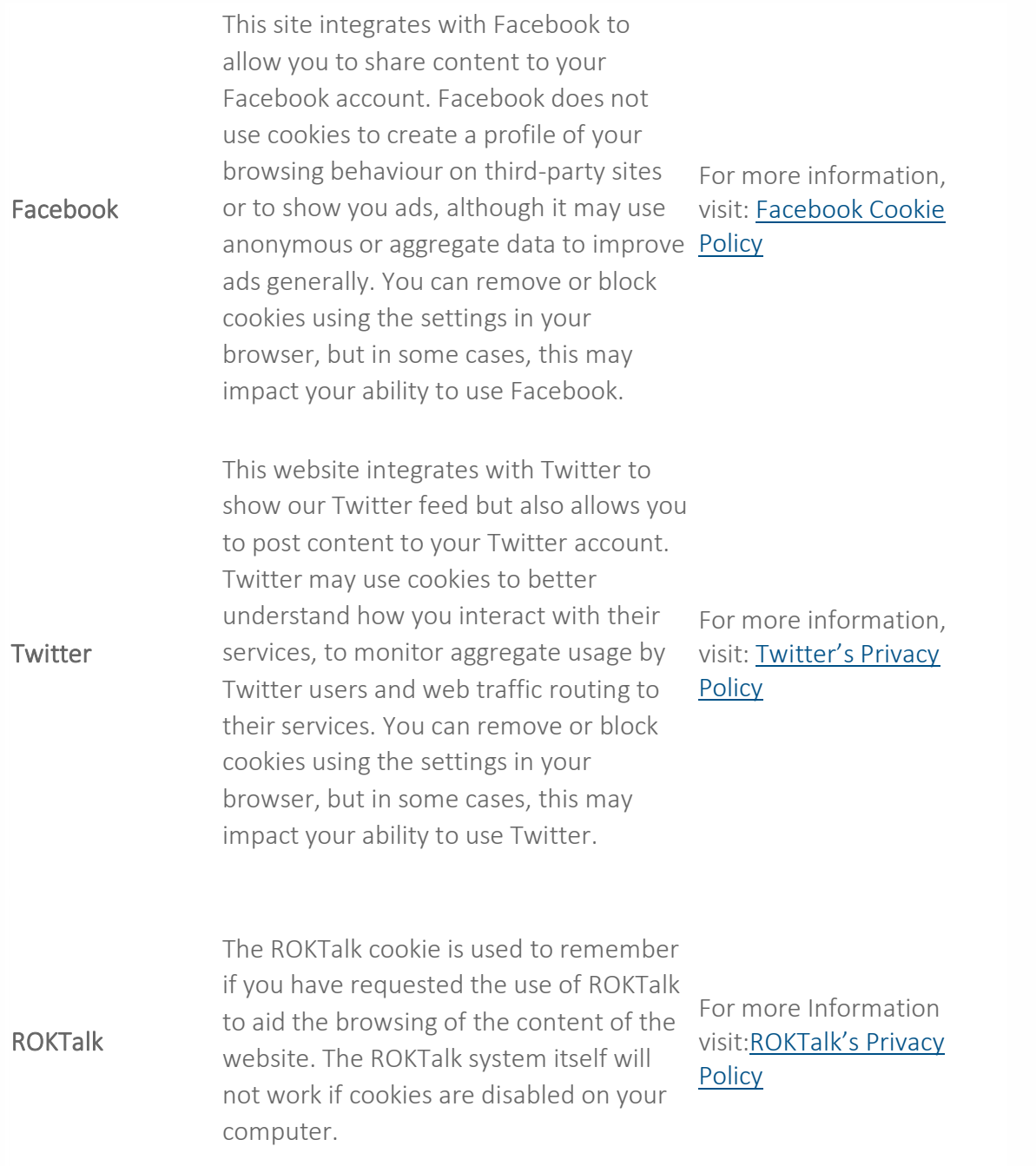

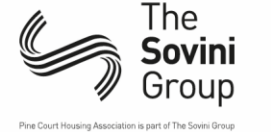

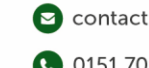

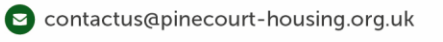

0151 709 6878 (for all telephone enquiries including emergency service)

pinecourt-housing.org.uk

Registered address: Pine Court Housing Association Limited, The Sovini Group, Unit 1, Heysham Road, Bootle, Merseyside, L30 6UR<br>Regulator of Social Housing. Reg No: L3692 VAT Reg No: 997330871 A charitable registered s

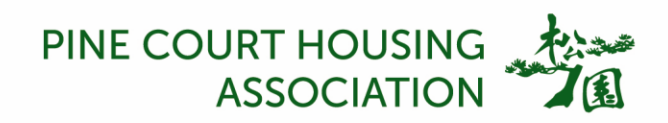

# **Managing cookies**

### To enable cookies

If you're not sure of the type and version of web browser you use to access the Internet:

- For PCs: click on 'Help' at the top of your browser window and select the 'About' option
- For Macs: with the browser window open, the browser name is next to the Apple menu, click on it and select the 'About' option

## How to check cookies are enabled for PC's

Google Chrome

- 1. Click on 'Tools' at the top of your browser window and select Options
- 2. Click the 'Under the Hood' tab, locate the 'Privacy' section, and select the 'Content settings' button
- 3. Now select 'Allow local data to be set'

Microsoft Internet Explorer 7.0, 8.0, 9.0

1. Click on 'Tools' at the top of your browser window and select 'Internet options' , then click on the 'Privacy' tab

- 2. Ensure that your Privacy level is set to Medium or below, which will enable cookies in your browser
- 3. Settings above Medium will disable cookies

Mozilla Firefox

- 1. Click on 'Tools' at the top of your browser window and select Options
- 2. Then select the Privacy icon
- 3. Click on Cookies, then select 'allow sites to set cookies'

### Safari

- 1. Click on the Cog icon at the top of your browser window and select the 'Preferences' option
- 2. Click on 'Security', check the option that says 'Block third-party and advertising cookies'

3. Click 'Save'

### How to check cookies are enabled for Macs

Safari on OSX

- 1. Click on 'Safari' at the top of your browser window and select the 'Preferences' option
- 2. Click on 'Security' then 'Accept cookies'

3. Select the 'Only from site you navigate to'

### Google Chrome on OSX

1. Click on 'Chrome' at the top of your browser window and select Preferences

2. Under Settings, click on '+ Show advanced settings', locate the 'Privacy' section, and select the 'Content settings' button

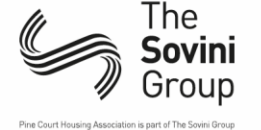

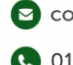

contactus@pinecourt-housing.org.uk pinecourt-housing.org.uk

0151 709 6878 (for all telephone enquiries including emergency service)

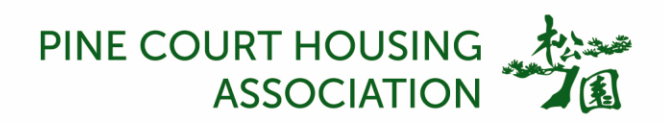

3. Now select 'Allow local data to be set'

Mozilla on OSX

- 1. Click on 'Mozilla' at the top of your browser window and select the 'Preferences' option
- 2. Scroll down until you see cookies under 'Privacy & Security'
- 3. Select 'Enable cookies for the originating web site only'

Opera

- 1. Click on 'Menu' at the top of your browser window and select 'Settings'
- 2. Then select 'Preferences', select the 'Advanced' tab
- 3. Then select 'Accept cookies' option

All other browsers Please consult your documentation or online help files.

#### Further information about cookies

If you'd like to learn more about cookies in general and how to manage them, visit [aboutcookies.org](https://www.aboutcookies.org/) (opens in a new window – please note that we can't be responsible for the content of external websites).

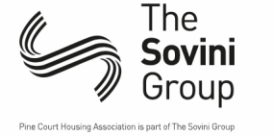

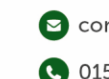

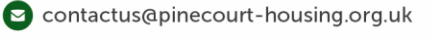

0151 709 6878 (for all telephone enquiries including emergency service)

pinecourt-housing.org.uk

Registered address: Pine Court Housing Association Limited, The Sovini Group, Unit 1, Heysham Road, Bootle, Merseyside, L30 6UR Regulator of Social Housing. Reg No: L3692 VAT Reg No: 997330871 A charitable registered society under the Co-operative and Community Benefit Societies Act 2014: 25192R